# Interface

**Lorain County Computer Users Group** www.LCCUG.com

info@LCCUG.com

Volume 31 Number 5

**May 2019** 

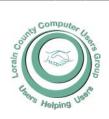

#### 2019

Inside This Issue

President's Letter

LCCUG Officers Pg.2

Genealogy Tip Pg.3

Minutes Pg.4

NEOPC Pg.4

The Great Migration Parish Web Mapping App is Now Online Pg.5

Classes & Workshop Pg.6

Interesting Internet

Calendar Of Events Pg.7

Crooks Learn How to Clone Latest Chipboard Pg.8

LCC-OGS Pg.9

Ask Leo

A Great Photoshop Alter-

native Pg.10

Build A Wall? Pg.12

Our New Location Map Pg.14

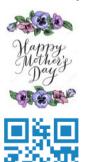

**Tuesday** May 14, 2019

## All about Presented by chrome

Cindi Duesler

Sales Manager at SpaceBound, Inc.

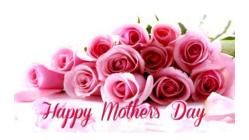

## Come learn with us!

The Lorain County Computer Users Group P.O. Box 792 Amherst, Ohio 44001 Phone: 440-363-1232

© Lorain County Computer Users Group © 2017

## $\bigodot$ New Meetings Now Held at LCCC $\bigodot$

**LCCC Community Learning Center** at Lorain High School 2600 Ashland Ave. Lorain, Ohio

Doors will open at 6:00 PM, program starts at 6:30 PM

April 2019 Interface Volume 31 Issue 4| Page 1

## A Word From Our President

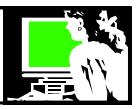

Changes, changes, changes, Lots of things are happening in the world of technology this year.

According to gizmodo.com: "After more than a year, it seems the <u>ridiculous streaming video slap fight</u> between Amazon and Google is now mostly over thanks to the return of the YouTube app on Fire TV devices and support for Amazon Prime Video on Chromecast devices." Yeah!

Apple and Qualcomm settled a two-year-old battle over patent licensing in April, a reconciliation that ended a trial that had started just a day earlier. The companies, which had been fighting in courts in China, Germany and other countries, in addition to the US, will end all worldwide litigation. (according to cnet.com). This will help decide who makes the chips for future cell phones in the coming 5G market.

Tomsguide.com says that Apple is planning new "Music, Podcasts, perhaps even Books, apps for macOS." They plan to separate these services out of iTunes. A major change for Apple users!

5g networks will begin being roll out in some large cities. It will be 10 x 400 times faster than 4G that is currently available. It will be exciting to see how this affects our devices and how they can be used.

At the same time Microsoft has recently announced several major changes coming:

- •Microsoft is retiring their movie player, Groove Music service, and will partner with Spotify.
- •Microsoft is rebuilding its Edge browser, basing it on Chrome and bringing it to the Mac.
- •Windows Phone and Wallet is being retired. Microsoft Wallet for Windows Phone retired on February 28, 2019.
- Microsoft is closing its e-book store.
- Microsoft gives up on Cortana which they hoped would be an Alexa rival, Instead, they now view their assistant as cross-platform skill.

## LCCUG Officers For 2018

| President                  | Sandee Ruth president@lccug.com          |
|----------------------------|------------------------------------------|
| Vice President             | Carole Doerr<br>vp-programs@lccug.com    |
| Secretary                  | Don Hall<br>secretary@lccug.com          |
| Treasurer                  | Micky Knickman<br>treasurer@lccug.com    |
| Newsletter<br>Editor       | Pam Rihel<br>newsletter@lccug.com        |
| Web Page Editor            | Richard Barnett<br>webpage@lccug.com     |
| Statutory Agent            | Sandra Ruth<br>statutory_agent@lccug.com |
| Director of<br>Membership  | Dennis Smith<br>membership@lccug.com     |
| Director of<br>Advertising | Richard Barnett<br>advertising@lccug.com |
| Director of<br>Education   | Neil Higgins<br>education@lccug.com      |

•Windows 10 will no longer auto install feature updates twice a year. Starting with the May 2019 Update, you will see a notification that the update is available when Microsoft thinks it's ready for your PC. Then it will be your choice when—and whether—to install it

Never a dull moment. Looking forward to seeing how the year shapes up. Join us at the coming meetings as we learn what is new. In May we will learn about Chromebooks. They are thought by many to be a simpler, safer, cheaper replacement to a Windows computer.

Then in June or July we willing be touring the Fab Lab at Lorain County Community College. Stay tuned!

Sandra Ruth LCCUG President

Volume 31 Issue 4| Page 2 April 2019 | Interface

### Tuesday May 14, 2018

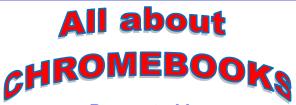

Presented by

## Cindi Duesler

Sales Manager at SpaceBound, Inc.

A **Chromebook** is a laptop of a different breed. Instead of Windows 10 or macOS, **Chromebooks** run Google's Chrome OS. These machines are designed to be used primarily while connected to the Internet, with most applications and documents living in the cloud. Please join us as we have Cindi Duesler, who is the Sales Manager for SpacerBound, Inc., talk to us about the benefits of using a Chromebook.

## **Genealogy Tip of the Day**

Michael John Neill Genealogy Tip of the Day Rootdig.com

#### Take A Number And Use It

When reviewing a document, have you used every number in the document as a clue? Specific dates and ages can be used to help determine a chronology or calculate approximately when an event happened. Acreages can be helpful in using land records, house numbers can be useful in determining addresses. Make certain you've analyzed every number for any clue it may contain.

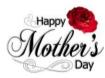

## amazonsmile

You shop. Amazon gives.

Thinking of shopping with Amazon? Well you can now go to our lccug.com website and just click on the amazonsmile link and start shopping.

Our club gets rewarded for any items purchased from our website. So the more you buy the better it is for our club. SO START SHOP-PING.

## MEETING CANCELLATION NOTICE

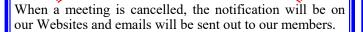

Our Website is: www.lccug.com

If you think the weather is too bad to drive in then don't try to come to a meeting that may already be cancelled. Please check your email boxes and our websites.

#### **Thank You**

## Attention! Attention! Attention!

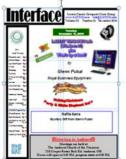

Now you can get a 5 year membership subscription to LCCUG for only \$75.00.

This is a savings of \$50.00. Can't beat this price.

So talk to Micky Knickman our Treasurer and get started on your 5 year membership today.

Don't wait until this great offer disappears.

April 2019 **Interface** Volume 31 Issue 4| Page 3

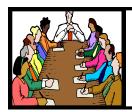

## Executive Board Meeting Minutes

#### **APRIL 2, 2019**

The board Google Hangout video meeting was attended by Sandee Ruth, Carole Doerr, Don Hall, Micky Knickman, Pam Rihel, Richard Barnett, Dennis Smith and Neil Higgins.

With our recording the meetings, Richard will check with Dan Hornbeek to see if that is acceptable to him.

Micky will bring a tripod to next week's meeting.

Richard advised the board Royal business equipment and Computer Systems are our two remaining sponsors. Pam will correct the newsletter layout.

Dennis proposed prizes for the April meeting. The board approved the selection.

Sandee requested help in updating our club brochure.

Pam moved, Neil seconded the meeting be adjourned.

#### MEMBERSHIP WITH LCCUG:

Yearly dues are \$25.00. For more information contact:

Dennis Smith

Director of Membership,

membership@lccug.com.

#### **Meeting Location:**

LCCC Community Center at Lorain High School 2600 Ashland Ave, Lorain Ohio 6:00 - 8:00 PM

Meeting room is on the second floor. Elevator access is available for those in need.

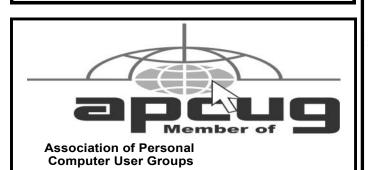

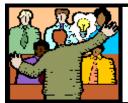

## General Meeting Minutes

#### **APRIL 9, 2019**

President Sandee Ruth called the meeting to order. A motion to accept the minutes as shown in the April issue of the *INTERFACE* was made by Joe Harrold, seconded by Pam Rihel. Motion passed by voice vote.

Sandee gave a summery of upcoming programs for this year.

Dan Hornbeek, retired teacher, presented a program on investing. He explained internet services and periodicals he uses to research and track investments. One of the internet services he showed was "BETTER INVESTING". This service costs \$90 a year. The charts showing past performance of stocks was amazing.

Micky Knickman won the attendance raffle, Victor Celaschi won the rollover raffle and Dan Hornbeek won the software/hardware raffle.

Dennis Smith moved, Don Hall seconded the meeting be adjourned.

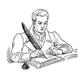

### **NEOPC** Meetings

6/12\*\*\* General Meeting \*\*\* "WiFi--It's Everywhere--What You Need to Know" Jake Joy of Lorain County Community College will present a look at WiFi today from the IEEE 802.11 standard that defines it to choosing a router to create a WiFi space in your home. He'll discuss its limitations, potential and vulnerabilities. Dual band? What do all those letters mean? g, n, ac? He'll explore these questions and more. We offer conversation and refreshments at the Porter Room at Westlake Public Library at 6:30pm. The meeting starts at 7:00. Members and visitors are welcome.

Check out their website at: http://neopc.org/

Volume 31 Issue 4| Page 4

April 2019 | Interface

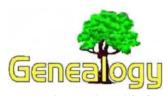

Pam Rihel prihel1947@gmail.com Dick Eastman http://www.eogn.com.

## The Great Migration Parish Web Mapping App is now Online

The New England Historic Genealogical Society has just released a valuable tool for anyone with English ancestors who emigrated during the Great Migration of immigrants to New England from 1620 to 1640. I'm already enthused about this new online site be-

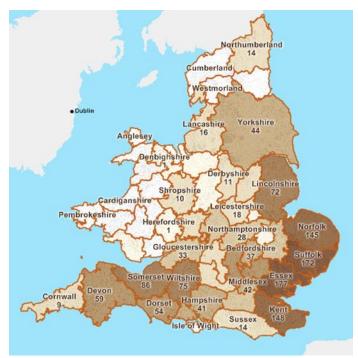

cause, within two minutes of my first visit, I found the village of origin of one of my ancestors who left England in 1637 and moved to Massachusetts. After two minutes on the new Great Migration Parish Web Mapping site, I not only found where he came from but also his home village's location was displayed on the map!

This new web mapping app shows you the last-known parish for all 1,795 emigrants whose origin is confirmed, about a third of the nearly 5,700 emigrants who left England (and a few other places) for New England between 1620 and 1640. The emigrant information is based on *The Great Migration Directory* by Robert Charles Anderson, FASG. He is the Director of *The Great Migration Study Project* at the

New England Historic Genealogical Society and the author of many publications, including *The Great Migration Directory*, the source of the emigrant information.

The web mapping app gives you a map view of parishes and a list view of emigrants. The app opens in map view, and includes a set of options and tools for the map and access to the list view. Access to the Great Migration Parish Web Mapping App is available to everyone free of charge.

Check it out at: https://www.americanancestors.org/specials/great-migration-parish-map.

Do you have comments, questions, or corrections to this article? If so, please post your words at the end of this article in the Standard Edition newsletter's web site where everyone can benefit from your words. You might also want to read comments posted by others there.

This article is from Eastman's Online Genealogy Newsletter and is copyright by Richard W. Eastman. It is re-published here with the permission of the author. Information about the newsletter is available at <a href="http://www.eogn.com">http://www.eogn.com</a>.

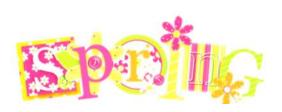

## **Inviting Friends**

We are asking that our members invite their family and friends to join us for our programs.

Here are some good reasons to come to our meetings.

- 1. They will enjoy themselves and make new friends.
- 2. There is much to learn from our programs.
- 3. If they become a member, they can get their computers, tablets and phones fixed and explained how they are used.

**COME AND INVITE FUTURE MEMBERS** 

April 2019 Interface Volume 31 Issue 4 | Page 5

## NEED HELP? CALL FOR HELP! Computer Services

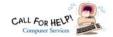

## Here's Who to Contact:

#### **Neil Higgins**

440-967-9061 - higgins.neil@gmail.com

Evenings 6 p.m. -10 p.m. + Weekends Hardware, Linux & Windows Operating Systems, Chromebooks, Tweaking your system

#### Micky Knickman

440-967-3118 - micky@knickman.com

Daily 6:00 am to 4:00 pm. Leave message if no answer. General Software Configuration, Hardware Installation, Basic to Advanced Windows

#### Richard Barnett

440-365-9442 - Richard216@aol.com

Evenings & Weekends

General Software Configuration, Hardware Installation, Basic to Advanced Windows & Web Page Design

#### Sandee Ruth

440-984-2692 - sandee29@gmail.com

Basic Word Processing, Windows, & Web Design Advanced Internet

#### Pam Casper Rihel

440-277-6076 6:00 p.m. to 10:00 pm Monday thru Thursday Genealogy help prihel1947@gmail.com

#### **Denny Smith**

440-355-6218 - dennis.smith@windstream.net Microsoft EXCEL

Leave message on machine.

If any of our members are interested in helping other users with what programs you are adept at, please contact any of our officers with you name, what program or programs you would be willing to give help with, you email address and or phone number and when you would like to have them call you. Thanks

Newsletter Editor: Pam Rihel using Microsoft Publisher,

This Month's contributors: Micky Knickman, Sandra Ruth, Pam Rihel, Don Hall, Dennis Smith, Neil Higgins, Carole Doerr, Michael John Neill, Steve Costella, Dick Eastman, Sheila Swaikowski, Greg Skalka, Scambusters, APCUG, Leo Notebaum, NEOPC, www.depositphotos.com, Microsoft Office art online, Newsletter is now

Online at:

lccug.com/newsletters or lccug.com

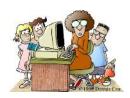

### LCCUG ONGOING WORKSHOP

ALL ARE FREE AND OPEN TO THE PUBLIC

## Problem Solving Workshop

Date: Tuesday - May 21, 2019

Time: 5:30 - 8 pm Instructor: Micky Knickman, Neil

Higgins, Richard Barnett

Place: Learn how to repair or update your computer by changing hard drives, memory, CD ROMs,

Members are encouraged to bring their computers anytime before 7:30 pm for assistance from Micky, Neil & others.

## **Learning About Electronics**

Date: Tuesday - May 21, 2019

Time: 5:30 - 8 pm Instructor: Sandee Ruth Place: Learn how use you electronic devices.

Members are encouraged to bring their tablets, iPod, kindles, etc. at 5:30 pm for assistance from Sandee and any other knowledgeable members. The public is welcome to sit in on these classes.

## Learn About- Hands on Demonstration

Date: Tuesday- May 21, 2019

Time: 5:30-8 pm Instructor: Neil Higgins Place: Lorain County Community College 2600

Ashland Avenue, Lorain Instructor: Neil Higgins

Recuva (pronounced "recover") is a freeware Windows utility to restore files that have been accidentally deleted from your computer.

Accidentally deleted an important file? Lost something important when your computer crashed? No problem! Recuva recovers files deleted from your Windows computer, Recycle Bin, digital camera card, or MP3 player. It's free and comes in a portable version that can be installed on a flash drive so you do not have to worry about writing over files you want to recover.

Please bring a flash drive to obtain software and handouts. If you would like to participate and get copies of the material for this presentation, please let Neil know by sending an email to Education@lccug.com.

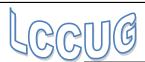

## **Lorain County Computer Users Group**

2019 Calendar of Events

http://lccug.com email: info@lccug.com

#### LCCC Community Center at Lorain High School 2600 Ashland Ave, Lorain Ohio

Doors open 6pm – program starts at 6:30

2<sup>nd</sup> Tuesday of each month. Changes are announced on the webpage and the newsletter.

All meetings are open to the public

January 8, Favorite Websites and Tips and Tricks - Program given by the LCCUG Board

February 12, Cutting the Cord

March 12, Smart Devices

April 9, Finance - By Dan Hornbeek

May 14, Chromebooks

June 11, Field Trip to LCCC Lab

July 9th, No Program

August 13, to be announced

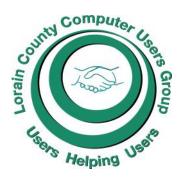

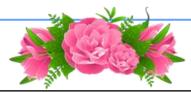

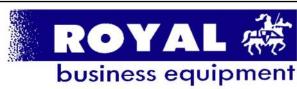

365-2288 - Elyria

1-800-238-8973 - USA

591 Cleveland Street Elyria, Ohio 44035

- \* COMPUTER REPAIR
- \* PRINTERS & SUPPLIES
- \* Upgrades
- \* CUSTOM PC'S & LAPTOPS
- \* CALL FOR BEST PRICES
- \* EDUCATION DISCOUNTS
- \* LCD Monitors & TVs

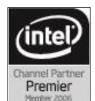

Shop at www.ROYALBUSINESS.com and save \$\$\$

Financing Available - 90 days same as cash

### **Interesting Internet Finds**

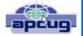

Steve Costello scostello@sefcug.com

## What is Google Voice and How Do I Use it?

https://www.groovypost.com/howto/what-is-google-voice-how-to-use/

I have been using Google Voice for years and am always surprised by people I meet knowing nothing about it. It started out as the designated phone number for user group contacts so no matter where I was the calls forward to my house and cell numbers and if still missed the voice mails get transcribed to text. Google Voice was free then and is still free now.

How to Protect Your Accounts with Two-Factor Authentication?

https://www.techlicious.com/tip/best-practices-for-using-2-factor-authenication/

April 2019 **Interface** Volume 31 Issue 4| Page 7

## ScamBusters.org

## Crooks Learn How to Clone Latest Chipcards

One of the great things we were told about the replacement of magnetic strips with smart chips (chipcards) on our debit and credit cards was that it would significantly improve security.

But has it?

The flaw with those old black magnetic strips was that they could be cloned (copied) by scammers and other crooks fairly easily.

The new cards that replace them are also known as chipand-pins or EMVs (for the founding Eurocard, Mastercard and Visa providers).

Now, three or four years after their introduction in the U.S. (they've been available in Europe for many years), it turns out that crooks have learned how to steal information embedded in the new chipcards.

Of course, they have to get their hands on your card first. Last year, they were found to be using heat to remove chips from batches delivered to card providers and sticking them on other cards.

(To read more about this, see Criminals Have Found a Way to Replace the Chips on Credit Cards.)

But their crooked technology has moved on and they're now able to use more sophisticated versions of skimming devices, or shimmers as they're known, that they hide inside the card slot on ATMs and payment machines. A new alert was raised a couple of months ago by Arkansas Attorney General Leslie Rutledge.

"Credit and debit cards with the chip protect the user's identity more than the magnetic strips," she acknowledged. "The chip creates a unique transaction code that cannot be used again.

"Unfortunately, scammers continue to evolve their tactics and can now use the information they obtain from the shim to create a version of the card featuring a magnetic strip, which is still accepted by many retailers, especially online."

Unfortunately too, shimming devices are much harder to detect than the old-style skimmers.

With the latter, the bad guys place their fake reader over the front of the genuine machine to collect the data. Shimming devices, which contain their own microchip technology, are so thin they can actually fit inside the slot. They're virtually invisible to all but the most vigilant of users.

The crooks' favorite targets are the point-of-sale (POS) machines that you see at cash registers in stores and elsewhere. It takes them just seconds to insert the shim, usually while they're paying for something they bought.

And they extract the shim, with its stolen information, just as quickly and easily.

In other reported cases, researchers have claimed that shims are capable of modifying the details of certain transactions, using the victim's cards to transfer money.

#### **Protect Yourself**

To protect yourself against a shimmer, website CreditCards.com and the Scambusters team recommend the following actions:

- o If your card has a contactless tap-and-go feature, use that instead of swiping or inserting your card.
- o Consider using smartphone payment apps such as Apple Pay or Samsung Pay to tap and pay.
- o If you're withdrawing cash at a bank, go inside and use a teller.
- o Use ATMs in banks rather than more vulnerable standalones. As a matter of security, ATMs inside banks are likely to be safer than those elsewhere.
- o Cover the keypad with your hand when entering your PIN. The crooks use tiny cameras to read your number. They also use heat-seeking devices that can tell which keys were pressed most recently, so, after you get your cash, press a couple more keys at random.
- o If things don't feel right when you insert the card if there's some resistance for example abort the transaction.
- o Contact the bank, merchant, and your card issuer if you suspect your card has been compromised.
- o Use a credit card rather than a debit type at gas pumps (where they're accepted) because credit cards offer more protection and they also don't contain details of your bank account.

And don't forget to monitor your card statements regularly — every day if you use online services — so you can take swift action if you notice anything unusual.

Hopefully, as retailers and other businesses discontinue accepting magnetic-strip swipe cards, this particular route to information theft will be closed off to the crooks.

But don't bet on it. You can be sure that, behind the (Continued on page 9)

## (Continued from page 8) Crooks Learn How to Clone Latest Chipcards

scenes, they're devising new ways of getting their hands on our chipcard data and stealing our money.

#### Alert of the Week

High-pressure telesales scammers claiming to be from Medicare or health insurers are calling people with offers of muscular braces that they claim the insurer will pay for.

They say they'll arrange all the payments directly with the insurer so they need your Medicare number. Once they have that, they overbill the insurance organization. You may or may not get the brace but either way you could find yourself tied up in an alleged fraud.

Unless you initiated an inquiry, just hang up on these callers and, if you can, block them from calling again.

Copyright Audri and Jim Lanford. All rights reserved. Reprinted with permission. Subscribe free to Internet ScamBusters at

http://www.scambusters.org

#### The Lorain County Chapter of OGS

is having it's next meetings on :

#### **REGULAR MEETING LOCATION**

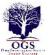

Check our webpage for the next program. http://loraincoogs.org/events.html

<u>May 13</u> – "How a Fish became a Kitty: A Cautionary Tale of How Careful Research Can be So Wrong" presented by Richard Spector of the Jewish Genealogy Society of Cleveland.

North Ridgeville Library, 35700 Bainbridge Rd. North Ridgeville, Ohio. Meetings are free and open to the public. Social time is at 6:30 PM and the program begins at 7:00 PM.

Jean Copeland: jecopeland1975@gmail.com.

#### **Computer Club News**

Don't Forget to Bring in Your Used Ink Cartridges LCCUG is collecting empty ink cartridges

For every cartridge you will receive a ticket for our special drawing.

Recycle & Help Our Club Too!

## The One Thing Every Non-Technical Person Needs to Know

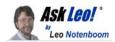

If there's one precaution I want everyone to embrace, it's this.

What should every non-technical person know about the internet, social media, smart phones, technology, or cyber privacy and security?

It took me a millisecond to answer this. It might even be one of my most important answers, ever.

#### Don't believe everything you read.

From headlines designed to get you to click, to content designed to enrage you, to poorly researched and vetted content, misinformation is everywhere.

You need to be able to tell truth from fiction, and know not to trust what you can't verify.

At one level, the whole concept of "clickbait" has now transformed from simple "you won't believe what happened next" kind of headlines to just about anything, phrased in any way, with the sole goal of getting you to click through to an article and view the advertisements there.

The same thing is true for social media interactions. Basically, anything that benefits from more shares, likes, and views can be manipulated to encourage those actions with little regard to the veracity of the content.

On one hand, you might think this is mostly about political and social issues. While it certainly applies there, my perspective is that it's just as pervasive in other areas of information flow.

#### Misinformation and misdirection are everywhere

The very topics you're asking about — internet, social media, smart phones, technology, cyber privacy, and security — are themselves often the subjects of inflammatory, misleading,

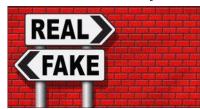

and fear-mongering headlines and content. The goal seems to be to scare you, and by scaring you, get you to pay more attention (or even money) to those doing the scaring.

No, the latest <u>vulnerability</u> will probably not affect you. Yes, your email address was exposed in a recent <u>breach</u> — so? At worst, you'll probably just get more <u>spam</u>. Yes, social media and other sites and services collect a ton of information. Does it affect you? Probably not.

Sure, ads that follow you may seem creepy, but do they really *harm* you? Ninety-nine times out of 100, the answer is a very strong "no".

We do not live in a black and white world, but you need to

(Continued on page 10)

April 2019 **Interface** Volume 31 Issue 4| Page 9

(Continued from page 9) The One Thing Every Non-Technical Person Needs to Know

understand probability and risk. Of course there are situations where individuals are adversely impacted. Someone's computer is impacted by a vulnerability. Perhaps their exposed email address leads to successful phishing attack. Maybe the information collected by social media leads to identity theft or harassment.

You're much less likely to be affected by any of that than headlines lead you to believe. Don't let the headlines scare you, mislead you, or worse, cause you to take unnecessary or even ill-advised actions.

The chances are whatever you're reading about, from technological flaws to the latest health scare, impacts very few people. Aside from basic precautions you should have in place anyway, there's typically exactly nothing you need to do, as you are not at imminent risk.

#### Skepticism — a tool for our times

The single most important thing you can do is to remain skep-

Always.

Don't believe everything you read.

When consuming information on or about any of the items you list, ask yourself if the claims are overblown, the risk is overstated, or the benefits are over-promised. Is it too good (or bad) to be true? Look for independent confirmation if you're the least bit concerned.

Most of all, don't let fear resulting from misinformation prevent you from embracing and utilizing all that the world, and particularly technology, has to offer.

This work by Ask Leo! is licensed under a Creative Commons Attribution-NonCommercial-NoDerivatives 4.0 International License. Additional information is available at https://askleo.com/creative-commons-license/.

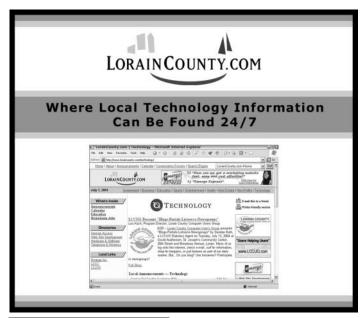

#### A Great Photoshop Alternative

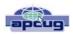

By Sheila Swaikowski, Webmaster, The PCUG of Connecticut March issue, The Program www.TPCUG-CT.org sswaikowski (at) yahoo.com

Gimp is a great free image manipulation program much like Photoshop. Here is a YouTube link to a 13+ minute video of a basic beginners' guide that I found very helpful: Q8C0LJPpr64.mp4. It is entitled 'How to Use Gimp (A Beginners Guide)' and produced by TechGumbo. According to the instructor, Gimp is one of the top five best free Photoshop alternatives and his favorite.

The video begins by showing where to go (gimp.org) to download Gimp and walks you through the whole download process. Then it goes over the layout you should see when you start Gimp: the primary window in the center, the toolbox on the left and the layers window on the right.

The instructor starts a new project by creating a new image from the file tab at the top. He shows how to scale it down (resize it) and add a background color.

Gimp works with layers, which is a new concept for me. Changes are made on individual layers which become part of the whole exported image at the end. If a change has to be made, you can go back to that particular layer which has what you want to change. You create a new layer from the right layer window. The video shows how to create text in a new layer by going to the toolbox, selecting the text tool, then selecting a different text color and changing the text size. It shows how to use the move tool to move the text anywhere in that layer.

If you don't like what you produced, you can go back to a previous step or steps by going to the Edit tab at the top and choosing Undo Move Text Layer which will undo the last operation or using the shortcut, ctrl z, until you get back to the step you want.

The instructor creates an oval in a new, second layer, by selecting an ellipse tool from the tool box;

(Continued on page 11)

#### (Continued from page 10) A Great Photoshop Alternative

other options are the rectangle tool or circle tool. He also shows how to use the blend tool in the background to show a color variance in the background.

In this video there are three levels: the background image, the layer with the text and the layer with the oval drawn on it.

When you are done, its time to export the created image by going to the File tab and clicking on Export As and exporting the image in the file type you want, png or jpg being the most popular. Even though you work with each level separately in Gimp, they become one image upon exporting.

If you choose the Save As option in the File tab and also save the image as an .xcf file type, you can retrieve and work on the image later and make changes in the different layers. It seems to me to be a good idea to also save an .xcf file.

So there you have it, a very good, basic beginners video introduction to Gimp. There are other You Tube videos you can find by searching for Gimp that will show you how to do specific things, such as rounding corners in a photo. If you've ever wanted to do photo editing, but hesitated because of the cost of Photoshop, this Gimp tutorial is just what you may need.

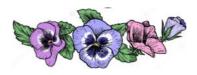

## LCCUG WORKSHOP Class Ideas?

Neil needs your input into what classes you would like him to present to our members.

Please tell Neil or one of the other officers what you would like to learn and we will be happy to hold classes on your subject./subjects.

Neil Higgins Education@lccug.com.

### Interesting Internet Finds April 2019

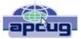

By Steve Costello scostello@sefcug.com

In the course of going through the more than 300 RSS feeds, I often run across things I think might be interesting to other user group members. The following are some items I found interesting during the month of March 2019.

Can I Use My TV As A Second Display? https://askleo.com/can-i-use-my-tv-as-a-seconddisplay/

Leo Notenboom answers this often-asked question.

5 Useful Mobile Apps To Help You Deal With Long Layovers

https://www.maketecheasier.com/useful-mobileapps-for-long-layovers/

My wife and I are flying a lot more often since we have both retired. If you fly a lot also and end up with a lot of layovers, check out this post for making those layovers less stressful.

3 Tips For Caring For Your Eyes When Using Technology

https://www.dailybits.com/3-tips-for-caring-foryour-eyes-when-using-technology/

Whether you are young or old, wear eyeglasses or don't, you need to know these tips if you use technology.

How Does DuckDuckGo Protect Your Personal Information Online?

https://www.makeuseof.com/tag/duckduckgoprotect-personal-information-online/

If you are not using DuckDuckGo as your search engine, I recommend that you do. This post explains how it protects your personal information online. (Note: I also use the DuckDuckGo app on my smartphone and tablet.)

Why You Should Stop Using Mobile Data https://www.computerworld.com/article/3379616/

(Continued on page 12)

April 2019 Interface Volume 31 Issue 4 | Page 11

#### why-you-should-stop-using-mobile-data.html

After reading this post, I turned mobile data off on my smartphone for the weekend. Instead of checking Twitter, Gmail, etc., all the time, I was able to just enjoy the day without interruption. I was able to use the phone and text functions without any problems. The few times I did want to get to the internet I was able to through Wi-Fi either at home or nearby shops. (I am thinking that I will keep mobile data off unless I am traveling and need to use the internet a lot.)

How To Pack Your Electronics For Air Travel https://www.howtogeek.com/407341/how-to-pack-your-electronics-for-air-travel/

For those not used to flying with electronics, This post explains how you should pack them to avoid problems.

HTTPS Everywhere — Make The Internet A Safer Place

https://www.wonderoftech.com/https-everywhere-extension/

I use this extension all the time in my browsers. I like that I don't have to keep checking for "https" all the time. If you don't already use this, read the post and install it in all your browsers, set it up, and be safer easily.

Do you keep hearing about two-factor authentication and want to learn more about protecting your accounts with it? If so check out this post. (Note: If you are not using two-factor authentication, you really should.)

Search Images with Creative Commons License: Free Tool by Creative Commons

http://www.ilovefreesoftware.com/22/webware/search-images-creative-commons-license-free-tool-by-creative-commons.html

This work by Steve Costello is licensed under a Creative Commons Attribution 4.0 International License.

President's Corner

#### Build a Wall?

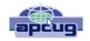

By Greg Skalka, President, Under the Computer Hood UG, CA February 2019 issue, Drive Light www.uchug.org President@uchug.org

Walls can keep things out. Walls can keep things in. Walls that do these well usually aren't so good at also letting some things pass from one side to the other.

Walls are meant to separate. You can't have separate things without some kind of boundary or barrier between them. Countries have borders that define the extent of their territories. Parcels of land have survey markers that define their boundaries. Our dwellings have their spaces defined by their walls, doors, windows, floors and roofs. Our bodies have skin and tissues that define what is within us and what is external to us.

Borders and boundaries can vary in permeability. Some need to be more porous, letting more things in or out. Others need to be more impenetrable, keeping most things out for protection or in for containment. In many cases a single barrier approach is not sufficient; a layered approach with many aspects to the boundary is more effective.

Our body's skin and hair help protect us, but they can't be too impenetrable, for without the ability to ingest food, expel wastes and exchange gases with the external world, we would quickly die. Our bodies must have a layered defense, with our immune systems helping to fight off infections that get past that initial outer boundary. We can also use technology to help, with clothing and sunscreen adding protection against solar radiation, for example. Our homes must follow similar border compromises, for while living behind blast doors in Cheyenne Mountain might provide great safety, we would lose easy contact with the outside world. Our home's windows let in desirable sunlight, but we must often draw the curtains to protect our privacy. Walls, while often essential, are seldom a one size fits all solution to boundary problems.

Our modern tech communication systems have given us the ability to easily exchange information instantly and at low cost with anyone on the planet. Unfortunately, we must erect barriers in these mediums to protect ourselves from offensive information and interactions, while still allowing us to send and receive the information we want. Just as in the physical world we might like to build a wall to keep away someone that has violated our "personal space" and tries to talk to us from six inches away, we need walls in our electronic interactions to protect us.

Our oldest form of electronic communications that is still in common use is the telephone; it has been around since the late 1800's. In the early days, the cost to use it provided a barrier to misuse. While the recent modernization of the

(Continued on page 13)

#### (Continued from page 12) Build a Wall?

system and its lower costs have benefited the user greatly, undesirable use has also greatly increased as a result. In addition to scam calls, legitimate businesses often overuse the system as it has become a cheap way to advertise and to solicit customers. Today most of the calls I receive on my home phone and my cell phone are unwanted. While I do receive some useful calls, such as medical appointment reminders and notifications that my prescriptions are ready to pick up, most are calls to try to sell me solar panels, get me to refinance my home mortgage or solicit donations. Some are of criminal intent, trying to impersonate the IRS or some other entity, with hopes of convincing me to send them money. I've had to add technology and alter my behavior to try to wall these people out of my life.

For my home phone, an answering machine is an essential barrier in the communications chain. I don't have Caller ID, so unless I happen to be expecting an immediate call, I make it a practice never to answer when it rings. I allow all calls to go to the answering machine, which I use as a filter. Unless the calling party's message is compelling enough, I will simply delete the message. I think most scammers and many businesses are deterred by the answering machine barrier, as most calls I receive result in no message left. This wall seems to be working well, at least so far.

I also get unwanted calls on my smart phone, but here I have more layers of tech barriers to help. It has Caller ID, but the scammers can falsify the information transmitted about their identities, reducing its usefulness. My phone carrier is T-Mobile, which sometimes helps by identifying calling numbers as "Scam Likely."

I have done some phone programming to help me quickly identify those unknown callers trying to scale my tech walls. I have only added numbers to my phone's contact list that I truly wish to receive calls from. For each contact added, I have changed the ringtone for that contact to something other than the default for the phone. When my phone rings and I can't see the display (if it happens to be on the other side of the room), I can still tell that the caller is in my contact list, as it will ring with a ringtone that is different from the default. If it is the default ring, I know it is not one of my contacts and I don't need to get up to answer, as I'll just let it go to voice mail. Again, my border defense is multi-layered, with technology and my behavior helping to filter out the bad guys, while allowing me to easily communicate with those I like.

My smart phone also allows me to send and receive text messages, but I've yet to receive any unwanted texts. If I do, I'll have to come up with some kind of tech barrier to counter those intrusions.

There was once a time when receiving a letter in the mail was a cause for excitement; now we mostly receive junk mail and bills. Of the roughly 40 years we have had email, the early years had that excitement. Unfortunately, as

costs came down and connections proliferated over the globe, email communications became primarily electronic junk mail and scams. I keep trying to find ways to make email great again, but it has proved to be a daunting task. I can't seem to find the right kinds of walls and barriers, as it is much harder to separate the desired from the undesirable in this medium.

One of the problems with barriers for email is that they are often swamped by quantity. I typically receive 50 to 100 emails to my primary personal account per day. I might get a few of personal correspondence, maybe some financial alerts and notifications, a bunch of advertising that I am interested in, a bunch of legitimate ads that I'm not, some scammy stuff and a few really odd ones. Most of my email appears to be safe. I have had phishing emails from time to time - emails from banks I don't do business with (and a few that I do) asking me to click on a link. I've also received a few emails with suspicious attachments - who knows what malware they may contain.

Some email users swear by spam or junk filters. Some email providers have filtering capability, and there are also external spam filters that can be used. My provider does not provide filtering, my client (Thunderbird) appears to have some junk filtering but I've never tried it, and I'm not desperate enough so far to try external filters. I am skeptical of the effectiveness of email filtering programs. They may be able to filter off the very bad items, but I can usually spot those fairly easily anyway. My bigger concern is for items that I only want to see periodically, or that I have to investigate to see if I want. Sometimes I want to see the Fry's or Groupon emails, and sometimes I don't. I'm still looking for walls that work for my email needs; right now my walls are pretty low, and I do a fair amount of manual inspecting on what comes over.

The Internet is only about 35 years old and already has over half the people in the world using it. It and the World Wide Web allow people anywhere on the planet (and even in space, on the International Space Station) to get information and communicate with any of the other users. With this borderless medium, each user requires some boundaries be placed at the interface to their network for protection. An Ethernet router is the main line of defense, a wall between your network and the rest of the Internet. Making sure your router is configured correctly for maximum security will help block malicious intrusions into your network and computers, while allowing you to get the information you need. Setting up your Wi-Fi correctly is also an essential part of keeping your network safe and preventing the misuse of your internet connection.

In our electronic, interconnected world, boundaries are essential for keeping our communications secure and our personal data private, but just putting a wall around ourselves is not the answer. The barriers we use must be appropriate and configured for maximum protection with minimum restriction for the passage of desired data. A layered and evolving defense will usually be the most practical and have the most success.

# Current location of LCCUG meetings

#### Directions:

from the Amherst Church of the Nazarene to Lorain High / LCCC:

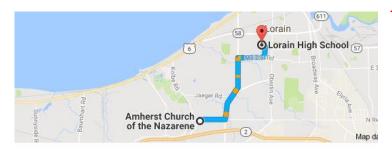

9 min (3.4 mi) via N Leavitt Rd

From the Church in Amherst travel north on Leavitt Rd (from Dunkin Donut) to Meister Rd, turn right (East) on Meister to Ashland, turn left and travel .5 mi to LCCC, our new location

Lorain High School / LCCC 2600 Ashland Ave.
Lorain 44052

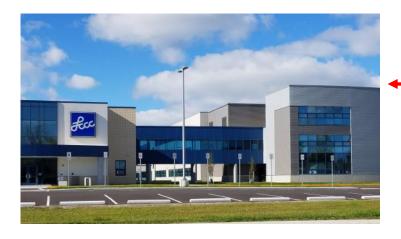

The East side of the new Lorain High School is the College annex as seen in the photo.

You see parking area in the front there, facing Ashland Avenue.

Note: This building is behind the Frank Jacinto Elementary School.

Note: 26th St runs from the LCCC Bldg on Ashland Avenue to the George Daniel Fields football stadium on Oberlin Avenue.

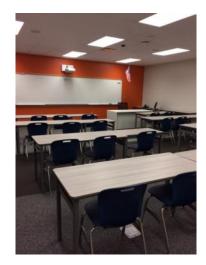

This is an example of the classroom in which we will be meeting. Inside the door to the building entrance is an elevator that takes us to the second floor where this room is located.

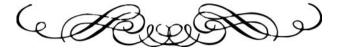